# 瞭解AnyConnect NAM和ISE上的EAP-FAST和連 結實施

# 目錄

簡介 必要條件 需求 採用元件 理論 階段 PAC 生成PAC時 EAP-FAST伺服器主金鑰ACS 4.x與ACS 5x和ISE 會話恢復 伺服器狀態 無狀態(基於PAC) AnyConnect NAM實施 PAC調配(第0階段) 匿名TLS隧道 已驗證的TLS隧道 EAP連結 PAC檔案的儲存位置 AnyConnect NAM 3.1與4.0 範例 網路圖表 EAP-Fast,不與使用者和電腦PAC建立EAP連結 EAP-Fast(具有PAC Fast Reconnect的EAP連結) EAP-Fast,帶EAP連結,無PAC EAP-Fast,帶EAP連結授權PAC過期 EAP-Fast(EAP連結隧道PAC已過期) 採用EAP連結和匿名TLS隧道PAC調配的EAP-Fast EAP-Fast,僅使用EAP連結使用者身份驗證 EAP-Fast,具有EAP連結和不一致的匿名TLS隧道設定 疑難排解 ISE AnyConnect NAM 參考資料

# 簡介

本文解釋有關在Cisco AnyConnect網路訪問管理器(NAM)和身份服務引擎(ISE)上實施EAP-FAST的詳細資訊。 它進一步說 明了特定功能如何協同工作,並提供了典型的使用案例和示例。

# 必要條件

#### 需求

思科建議您瞭解以下主題:

- EAP框架和EAP-FAST方法的基本知識
- 身份服務引擎(ISE)基礎知識
- AnyConnect NAM和配置檔案編輯器基礎知識
- 適用於802.1x服務的Cisco Catalyst配置基礎知識

#### 採用元件

本檔案中的資訊是根據以下軟體版本:

- Windows 7,帶Cisco AnyConnect安全移動客戶端,版本3.1和4.0
- Cisco Catalyst 3750X交換器 (含軟體15.2.1及更新版本)
- Cisco ISE版本1.4

## 理論

#### 階段

EAP-FAST是一種靈活的EAP方法,允許請求方和伺服器的相互身份驗證。它類似於EAP-PEAP,但通常不需要使用客戶端甚至伺服器證書。EAP-FAST的一個優勢是能夠連結多個身份驗證 (使用多個內部方法)並以密碼方式將其繫結在一起(EAP連結)。 Cisco實現將此用於使用者和 電腦身份驗證。

EAP-FAST利用受保護訪問憑證(PAC)來快速建立TLS通道 (作業階段恢復)或授權使用者/機器 (跳過內部驗證方法)。

EAP-FAST有三個階段:

- •第0階段(PAC調配)
- 第1階段(建立TLS隧道)
- 第2階段(身份驗證)

EAP-FAST支援無PAC和基於PAC的會話。基於PAC的身份驗證包括PAC調配和PAC身份驗證。 PAC設定可以基於匿名或已驗證的TLS會話。

#### PAC

PAC是由伺服器生成的受保護訪問憑據提供給客戶端。它包括:

- PAC金鑰(隨機金鑰值,用於派生TLS主金鑰和會話金鑰)
- PAC不透明(PAC金鑰+使用者身份 全部由EAP-FAST伺服器主金鑰加密)
- PAC資訊 ( 伺服器標識、TTL計時器)

發出PAC的伺服器將使用EAP-FAST伺服器主金鑰(即PAC不透明)加密PAC金鑰和身份,並將整 個PAC傳送到客戶端。它不會保留/儲存任何其他資訊(除了所有PAC相同的主金鑰)。

收到PAC不透明後,使用EAP-FAST伺服器主金鑰解密並驗證。PAC金鑰用於派生精簡型TLS隧道 的TLS主金鑰和會話金鑰。

當以前的主金鑰過期時,將生成新的EAP-FAST伺服器主金鑰。 在某些情況下,可以撤銷主金鑰。 目前使用幾種型別的PAC:

- 隧道PAC:用於TLS隧道建立(無需客戶端或伺服器證書)。 在TLS客戶端Hello中傳送
- 電腦PAC:用於TLS隊道建立和即時電腦授權。在TLS客戶端Hello中傳送
- 使用者授權PAC:用於即時使用者身份驗證(跳過內部方法)(如果伺服器允許)。使用TLV在 TLS隧道內傳送。
- 電腦授權PAC:用於立即機器身份驗證(跳過內部方法)(如果伺服器允許)。使用TLV在 TLS隧道內傳送。
- Trustsec PAC:用於執行環境或策略刷新時的授權。

所有PAC通常在0階段自動交付。某些PAC(隧道、電腦、Trustsec)也可以手動交付。

#### 生成PAC時

- 通道PAC:在成功進行身份驗證(內部方法)之後調配(如果以前未使用)。
- 授權PAC:如果以前未使用過成功身份驗證(內部方法),則會在身份驗證成功後進行調配。
- 電腦PAC:如果以前未使用過並且未使用授權PAC,則在電腦身份驗證成功後調配(內部方法

)。將在隧道PAC到期時進行設定;但是,不會在授權PAC到期時進行設定。當啟用或禁用

EAP連結時,將調配該資源。

附註:

每個PAC調配都需要成功身份驗證,以下使用情形除外:授權使用者為沒有AD帳戶的電腦請求電腦 PAC。

下表彙總了預配和主動更新功能:

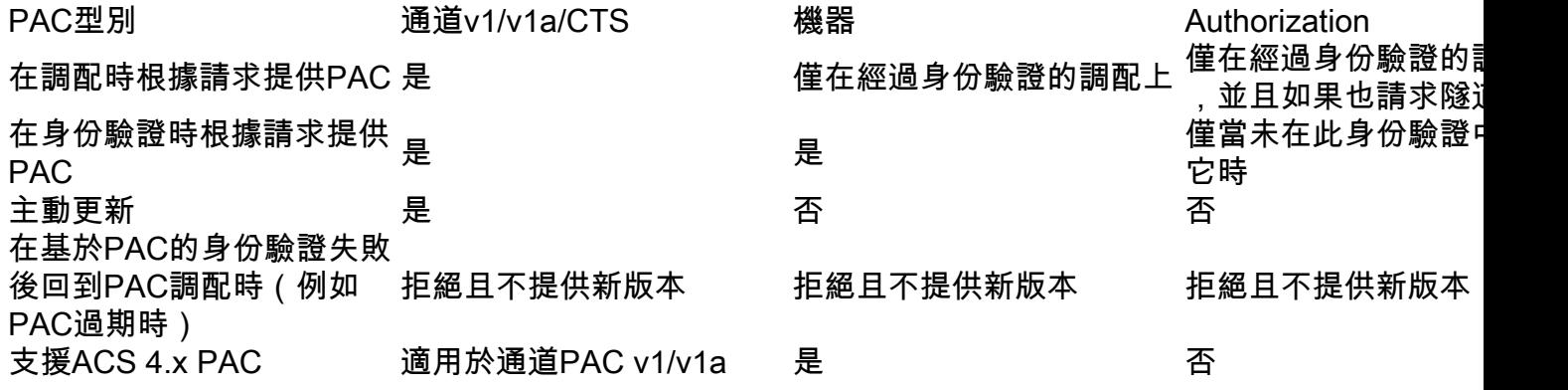

#### EAP-FAST伺服器主金鑰ACS 4.x與ACS 5x和ISE

比較ACS 4.x和ISE時, 主金鑰處理略有不同

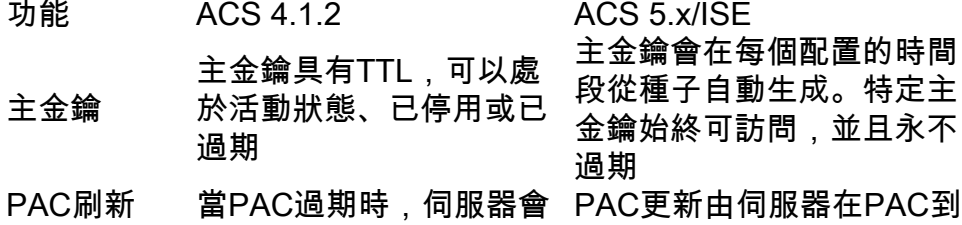

#### 傳送PAC更新,除非用於 PAC加密的主金鑰已過期 期之前的特定可配置時間段 內第一次成功進行身份驗證 後傳送。

換句話說,ISE將保留所有舊主金鑰,並預設每週生成一個新主金鑰。由於主金鑰無法過期,因此 將僅驗證PAC TTL。

ISE主金鑰生成期通過管理 — >設定 — >協定 — > EAP-FAST -> EAP-FAST設定進行配置。

#### 會話恢復

這是允許使用隧道PAC的一個重要元件。它允許在不使用證書的情況下進行TLS隧道重新協商。

EAP-FAST有兩種會話恢復型別:基於伺服器狀態和無狀態(基於PAC)。

#### 伺服器狀態

基於標準TLS的方法基於伺服器上快取的TLS SessionID。傳送TLS客戶端Hello的客戶端將附加 SessionID以恢復會話。該會話僅在使用匿名TLS隧道時用於PAC調配:

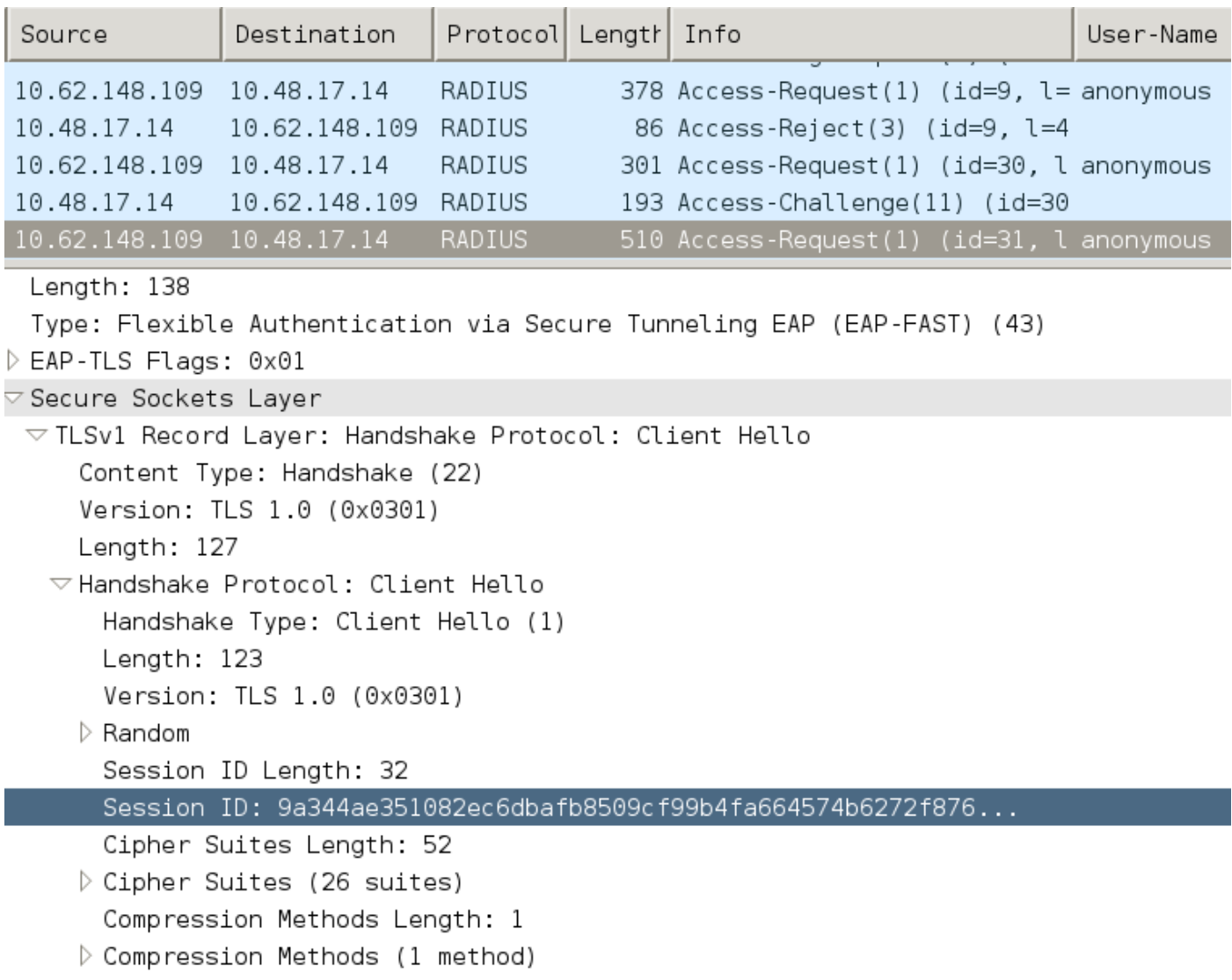

使用者/機器授權PAC用於儲存對等體的先前身份驗證和授權狀態。

客戶端恢復基於RFC 4507。伺服器不需要快取任何資料;相反,客戶端在TLS客戶端Hello會話票 證擴展中附加PAC。然後,伺服器會驗證PAC。 基於傳送到伺服器的隧道PAC的示例:

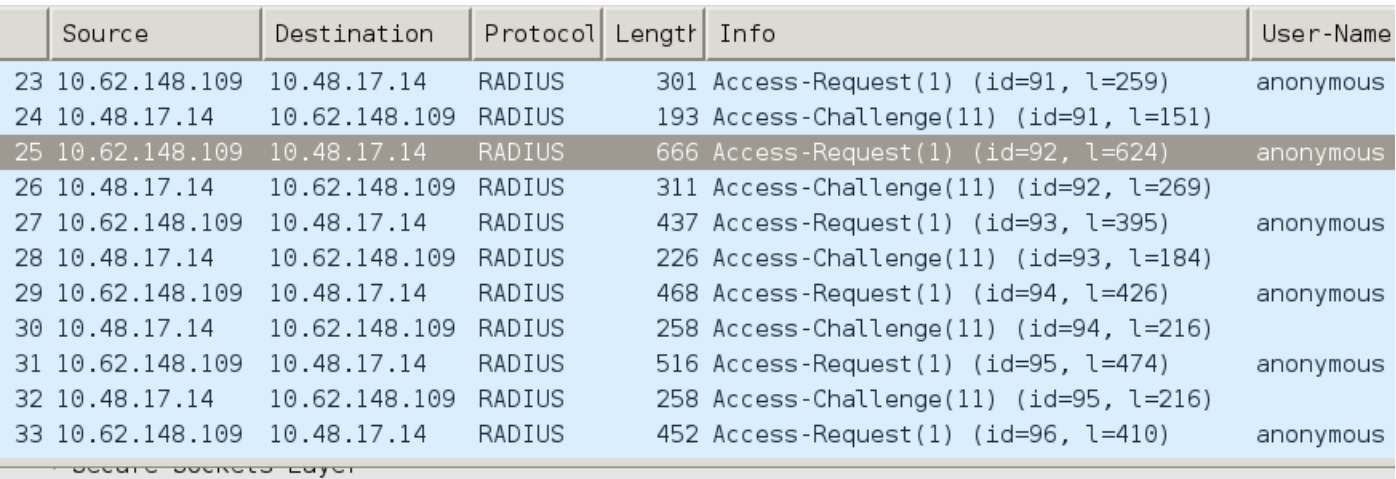

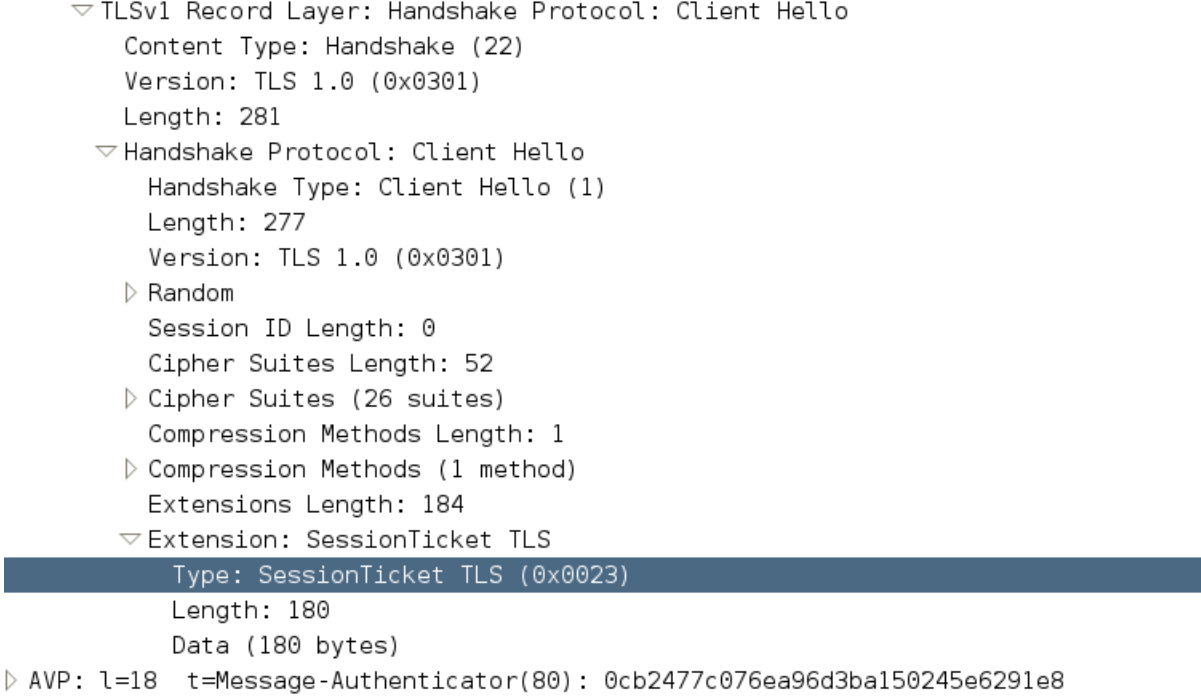

### AnyConnect NAM實施

它通過快速重新連線在客戶端(AnyConnect NAM)上啟用,但僅用於控制授權PAC使用。

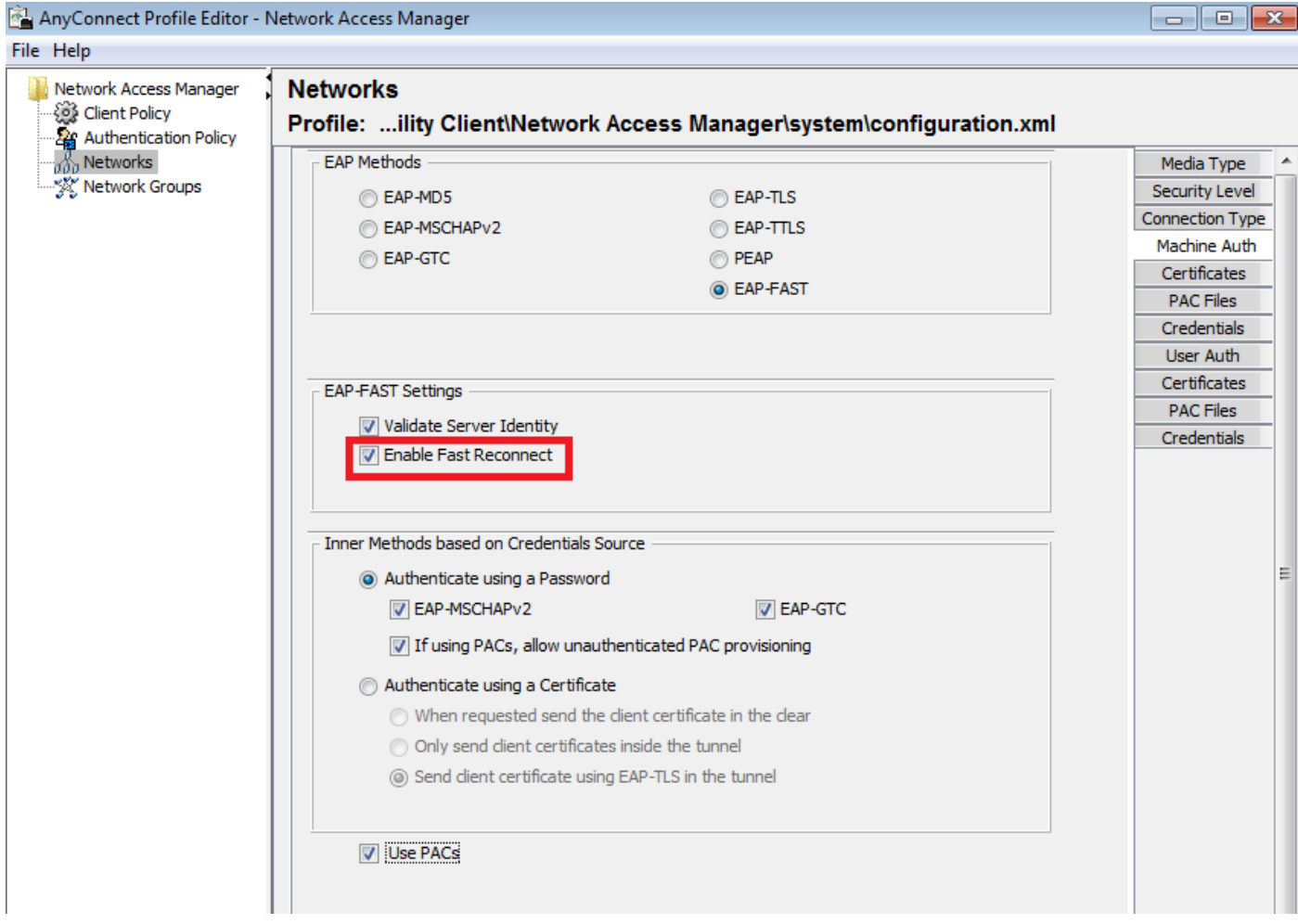

禁用設定後,NAM仍將使用隧道PAC來構建TLS隧道(無需證書)。 但是,這不會使用授權PAC來 執行即時使用者和機器授權。因此,總是需要具有內部方法的階段2。

ISE可以選擇啟用無狀態會話恢復。對於NAM,它僅用於授權PAC。通道PAC使用通過「使用 PAC」選項進行控制。

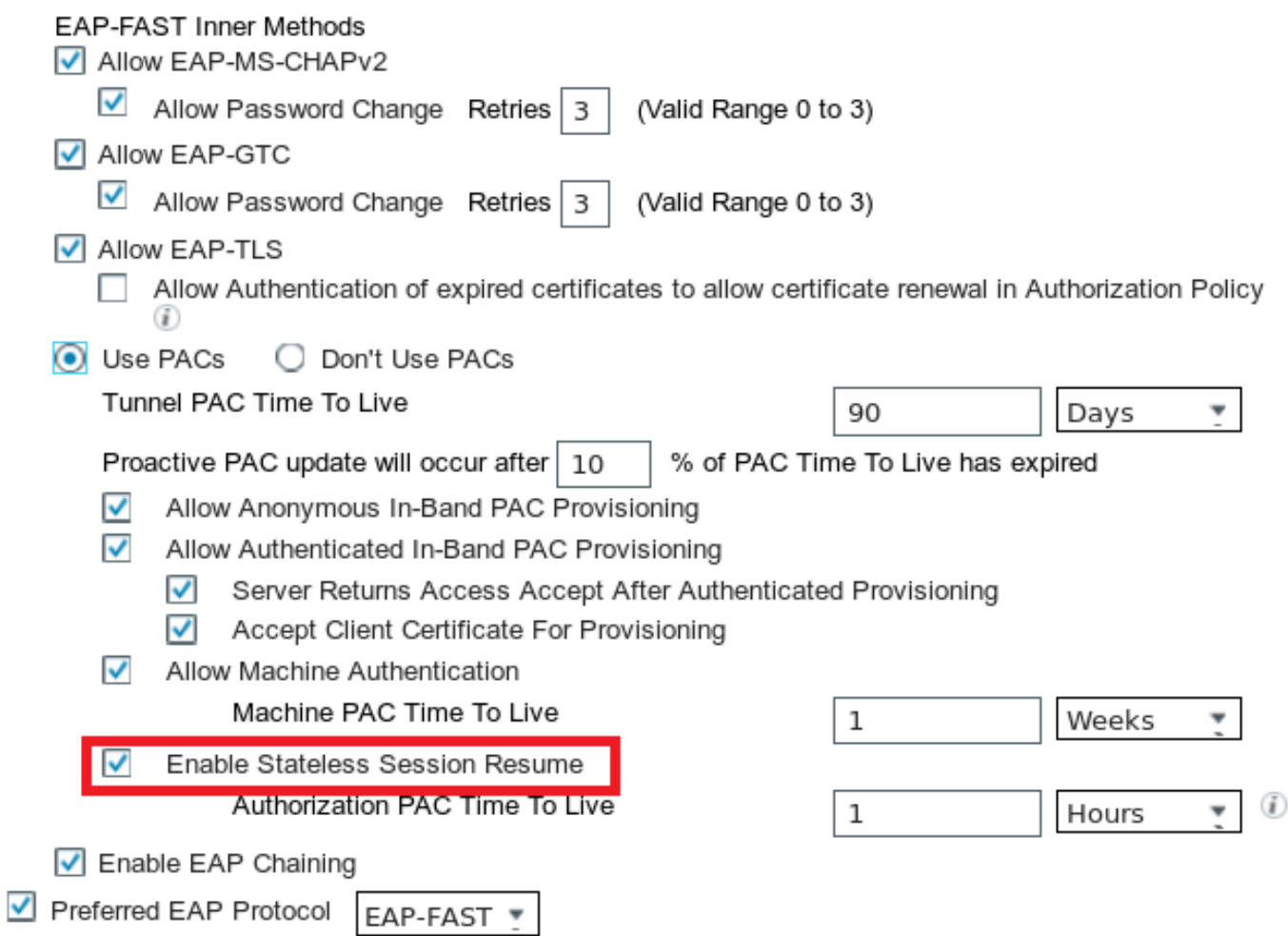

如果啟用了此選項,NAM將嘗試使用PAC。如果在ISE中配置了「不使用PAC」並且ISE在TLS擴展 中收到隧道PAC,將報告以下錯誤並返回EAP故障:

#### 插入此處

在ISE中,還需要啟用基於TLS SessionID的會話恢復(從全域性EAP-FAST設定)。 預設情況下禁 用:

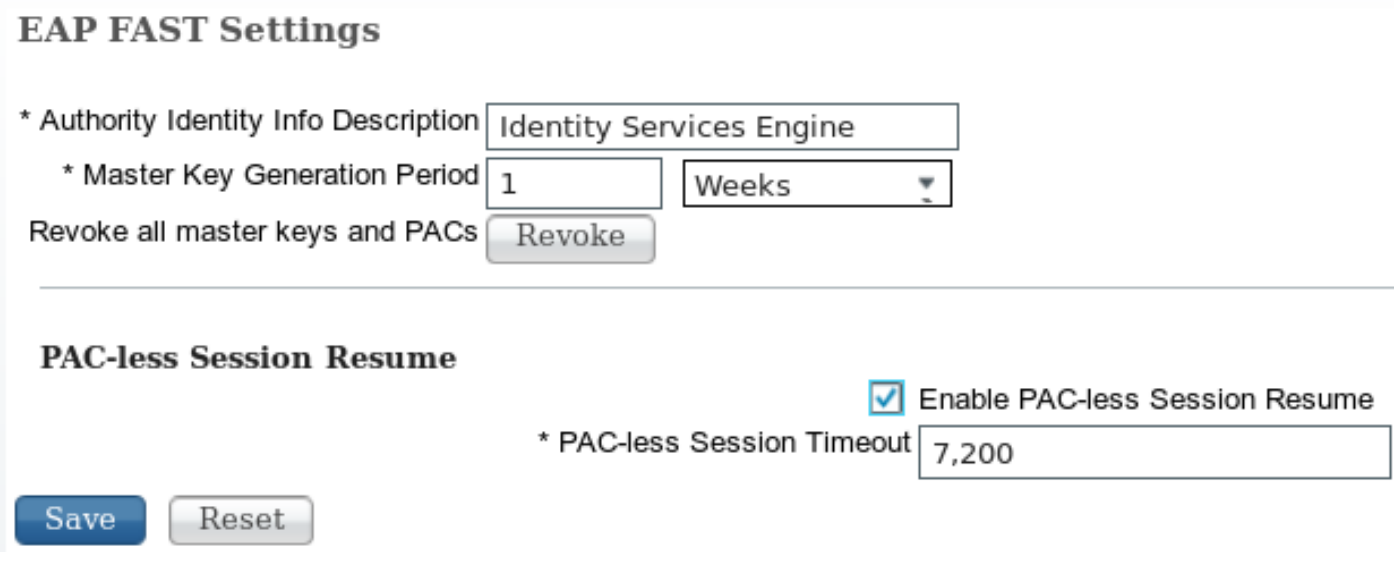

請記住,只能使用一種型別的會話恢復。基於SessionID的部署僅用於無PAC部署,基於RFC

4507的部署僅用於PAC部署。

#### PAC調配(第0階段)

PAC可以在階段0中自動調配。階段0包括:

● TLS隧道建立

● 身份驗證(內部方法)

在通過PAC TLV(和PAC TLV確認)在TLS隧道內成功進行身份驗證後,會傳送PAC

#### 匿名TLS隧道

對於沒有PKI基礎設施的部署,可以使用匿名TLS隧道。匿名TLS隧道將使用Diffie Hellman密碼套件 構建 — 不需要伺服器或客戶端證書。此方法容易受到Man in the Middle攻擊(模擬)。

要使用此選項,NAM需要以下配置選項:

「如果使用PAC允許未經驗證的PAC調配」(這僅適用於基於密碼的內部方法,因為如果不使用 PKI基礎設施,則無法使用基於證書的內部方法)。

此外, ISE需要在Authentication Allowed Protocols下配置以下內容:

"允許匿名帶內PAC調配"

匿名帶內PAC設定正在用於TrustSec NDAC部署(網路裝置之間協商的EAP-FAST會話)。

#### 已驗證的TLS隧道

這是最安全和推薦的選項。TLS隧道基於由請求方驗證的伺服器證書構建。這僅在伺服器端需要 PKI基礎設施,ISE需要該基礎設施(在NAM上,可以禁用「驗證伺服器身份」選項。

對於ISE,有兩個附加選項:

- $\checkmark$ Allow Anonymous In-Band PAC Provisioning
- $\checkmark$ Allow Authenticated In-Band PAC Provisioning
	- $\checkmark$ Server Returns Access Accept After Authenticated Provisioning
	- $\checkmark$ Accept Client Certificate For Provisioning

通常,在PAC調配後,應傳送訪問拒絕,強制請求方使用PAC重新進行身份驗證。但是,由於 PAC是通過身份驗證在TLS隧道中傳遞的,因此可以縮短整個過程,並在PAC調配後立即返回 Access-Accept。

第二個選項基於客戶端證書構建TLS隧道(這需要在端點上部署PKI)。 這允許使用相互身份驗證 來構建TLS隧道,該身份驗證將跳過內部方法並直接進入PAC調配階段。此處需要小心謹慎 — 有時 請求方會提供不受ISE信任的證書(用於其他用途),並且會話將失敗。

#### EAP連結

允許在一個Radius/EAP會話中進行使用者和電腦身份驗證。多個EAP方法可以連結在一起。在第一

個身份驗證(通常是電腦)成功完成後,伺服器將傳送一個指示成功的中間結果TLV(在TLS隧道 中)。該TLV必須伴有加密繫結TLV請求。Cryptobinding用於證明伺服器和對等體都參與了特定的 身份驗證序列。Cryptobinding過程使用第1階段和第2階段的金鑰材料。此外,還附加了一個額外的 TLV:EAP-Payload — 正在啟動新會話(通常針對使用者)。 一旦radius伺服器(ISE)收到加密繫結 TLV響應並驗證該響應,日誌中將顯示以下內容,並嘗試下一個EAP方法(通常用於使用者身份驗 證):

12126 **EAP-FAST cryptobinding verification passed**

如果加密繫結驗證失敗,則整個EAP會話將失敗。如果其中一個身份驗證失敗,則仍可以正常使用 — 因此,ISE允許管理員根據授權條件NetworkAccess:EapChainingResult:配置多個連結結果

- $\blacksquare$  No chaining
- User and machine both succeeded
- User failed and machine succeeded
- User succeeded and machine failed

啟用EAP-FAST使用者和電腦身份驗證後,NAM上會自動啟用EAP-Chaining。

必須在ISE中配置EAP連結。

#### PAC檔案的儲存位置

預設情況下,隧道和電腦PAC儲存在<credential>一節中的C:\ProgramData\Cisco\Cisco AnyConnect Secure Mobility Client\Network Access Manager\system\internalConfiguration.xml中 。這些以加密形式儲存。

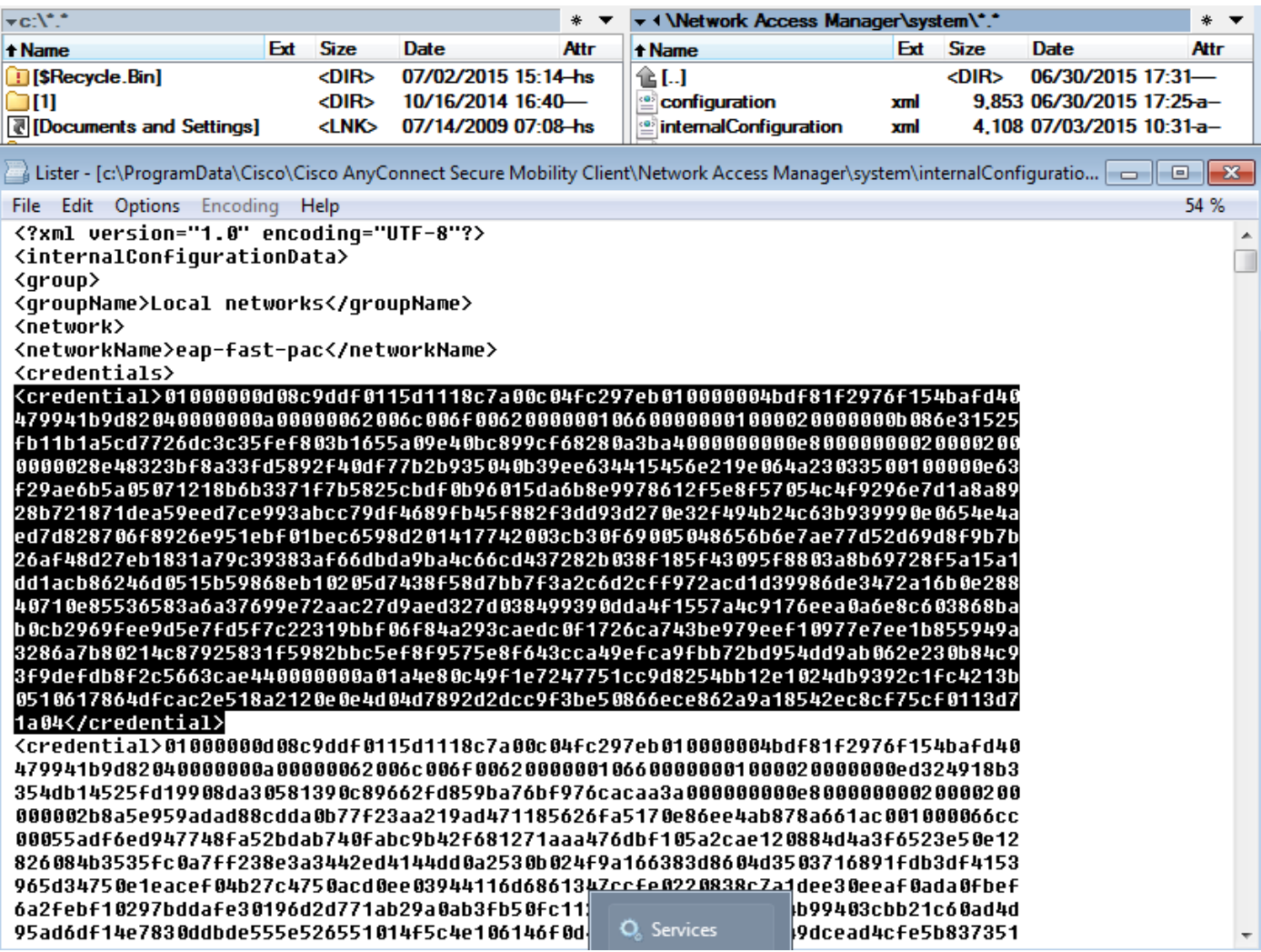

授權PAC僅儲存在記憶體中,並在重新啟動或NAM服務重新啟動後刪除。

需要重新啟動服務才能刪除隧道或電腦PAC。

# AnyConnect NAM 3.1與4.0

AnyConnect 3.x NAM配置檔案編輯器允許管理員手動配置PAC。此功能已從AnyConnect 4.x NAM配置檔案編輯器中刪除。

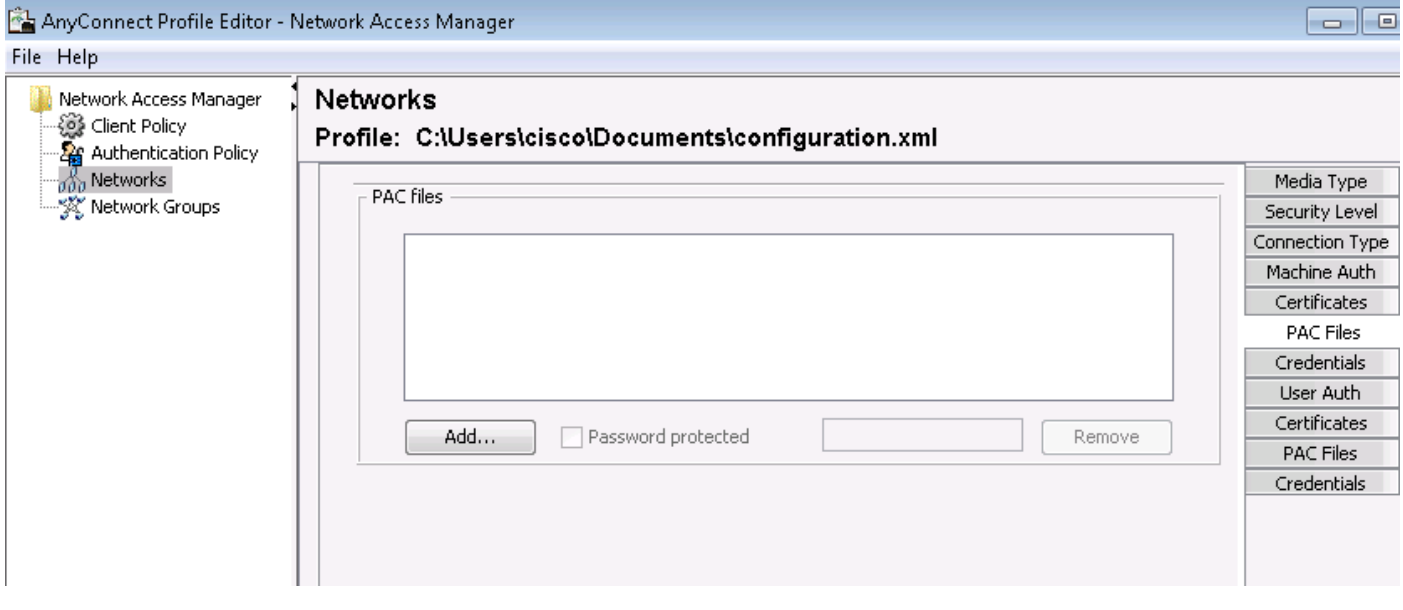

# 範例

#### 網路圖表

已使用以下網路拓撲測試了所有示例。使用無線技術時也同樣如此。

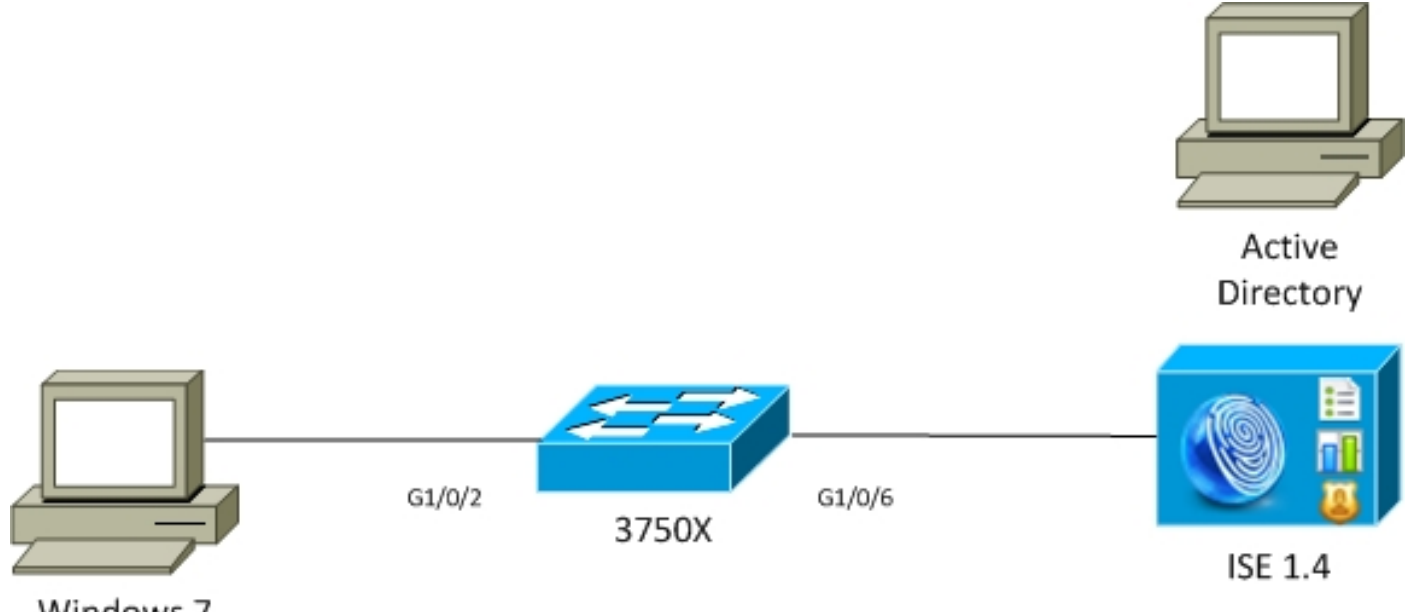

Windows 7 AnyConnect 3.1

#### EAP-Fast,不與使用者和電腦PAC建立EAP連結

預設情況下,ISE上禁用EAP\_chaining。但是,所有其他選項均已啟用,包括電腦和授權PAC。請 求方已經具有有效的電腦和隧道PAC。在此流程中,ISE上將提供兩個獨立的身份驗證(一個用於 電腦,一個用於使用者),具有獨立的日誌。ISE記錄的主要步驟。第一次身份驗證(電腦):

- 請求方使用電腦PAC傳送TLS客戶端Hello。
- 伺服器驗證電腦PAC並構建TLS隧道 ( 未使用證書 ) 。
- 伺服器驗證電腦PAC並在Active Directory中執行帳戶查詢並跳過內部方法。

12102 Extracted EAP-Response containing EAP-FAST challenge-response and accepting EAP-FAST as negotiated **12800 Extracted first TLS record; TLS handshake started 12174 Received Machine PAC** 12805 Extracted TLS ClientHello message 12806 Prepared TLS ServerHello message 12801 Prepared TLS ChangeCipherSpec message **12816 TLS handshake succeeded 12132 EAP-FAST built PAC-based tunnel for purpose of authentication 24351 Account validation succeeded 24420 User's Attributes retrieval from Active Directory succeeded - example.com 22037 Authentication Passed 12124 EAP-FAST inner method skipped**

- 請求方通過隧道PAC傳送TLS客戶端Hello。
- 伺服器驗證PAC並構建TLS隧道 ( 未使用證書 ) 。
- 由於請求方沒有任何授權PAC,因此使用內部方法(EAP-MSCHAP)進行身份驗證。

12102 Extracted EAP-Response containing EAP-FAST challenge-response and accepting EAP-FAST as negotiated **12800 Extracted first TLS record; TLS handshake started 12175 Received Tunnel PAC** 12805 Extracted TLS ClientHello message 12806 Prepared TLS ServerHello message 12801 Prepared TLS ChangeCipherSpec message **12816 TLS handshake succeeded 12132 EAP-FAST built PAC-based tunnel for purpose of authentication 12125 EAP-FAST inner method started**

11806 Prepared EAP-Request for inner method proposing **EAP-MSCHAP** with challenge

**24402 User authentication against Active Directory succeeded - example.com 22037 Authentication Passed**

11503 Prepared EAP-Success 11002 Returned RADIUS Access-Accept 在ISE中詳細報告的「其他屬性」部分中,針對使用者和電腦身份驗證注意以下事項:

EapChainingResult: **No chaining**

#### EAP-Fast(具有PAC Fast Reconnect的EAP連結)

在此流程中,請求方已擁有有效的隧道PAC以及使用者和機器授權PAC:

- 請求方通過隧道PAC傳送TLS客戶端Hello。
- 伺服器驗證PAC並構建TLS隧道 ( 未使用證書 ) 。
- ISE啟動EAP連結,請求方使用TLS隊道中的TLV為使用者和電腦附加授權PAC。
- ISE驗證授權PAC(無需內部方法),驗證Active Directory中是否存在帳戶(無其他身份驗證
	- ),返回成功。

12102 Extracted EAP-Response containing EAP-FAST challenge-response and accepting EAP-FAST as negotiated **12800 Extracted first TLS record; TLS handshake started 12175 Received Tunnel PAC**

- 12805 Extracted TLS ClientHello message
- 12806 Prepared TLS ServerHello message
- **12801 Prepared TLS ChangeCipherSpec message**

**12816 TLS handshake succeeded**

```
12132 EAP-FAST built PAC-based tunnel for purpose of authentication
```
- **12209 Starting EAP chaining**
- **12210 Received User Authorization PAC**
- **12211 Received Machine Authorization PAC**
- **24420 User's Attributes retrieval from Active Directory succeeded example.com 22037 Authentication Passed**

**24439 Machine Attributes retrieval from Active Directory succeeded - example.com 22037 Authentication Passed**

- 11503 Prepared EAP-Success
- 11002 Returned RADIUS Access-Accept

在ISE中詳細報告的「其他屬性」部分中,注意以下事項:

EapChainingResult: **EAP Chaining** 此外,使用者和電腦憑據都包括在同一日誌中,如下所示:

Username: cisco,host/mgarcarz-PC

#### EAP-Fast,帶EAP連結,無PAC

在此流程中,NAM配置為不使用PAC,ISE也配置為不使用PAC(但使用EAP連結)

- 請求方在不使用隧道PAC的情況下傳送TLS客戶端Hello。
- 伺服器使用TLS證書和證書請求負載進行響應。
- 請求方必須信任伺服器證書,將不會傳送任何客戶端證書(證書負載為零),TLS隧道已生成 。
- ISE在TLS隧道內傳送客戶端證書的TLV請求,但請求方不傳送請求(不需要擁有該請求才能繼 續)。
- 使用內部方法和MSCHAPv2身份驗證為使用者啟動EAP連結。
- 繼續機器身份驗證,使用內部方法和MSCHAPv2身份驗證。
- $\bullet$  未調配任何PAC。

12102 Extracted EAP-Response containing EAP-FAST challenge-response and accepting EAP-FAST as negotiated

- **12800 Extracted first TLS record; TLS handshake started**
- 12805 Extracted TLS ClientHello message
- **12806 Prepared TLS ServerHello message**
- **12807 Prepared TLS Certificate message**
- 12809 Prepared TLS CertificateRequest message
- 12811 Extracted TLS Certificate message containing client certificate
- 12812 Extracted TLS ClientKeyExchange message
- **12816 TLS handshake succeeded**

**12207 Client certificate was requested but not received during tunnel establishment. Will renegotiate and request client certificate inside the tunnel.**

**12226 Started renegotiated TLS handshake**

- 12104 Extracted EAP-Response containing EAP-FAST challenge-response
- 12811 Extracted TLS Certificate message containing client certificate
- 12812 Extracted TLS ClientKeyExchange message
- 12804 Extracted TLS Finished message
- 12801 Prepared TLS ChangeCipherSpec message
- 12802 Prepared TLS Finished message
- 12226 Started renegotiated TLS handshake
- **12205 Client certificate was requested but not received inside the tunnel. Will continue with inner method.**
- **12176 EAP-FAST PAC-less full handshake finished successfully**
- **12209 Starting EAP chaining**
- **12218 Selected identity type 'User'**

11806 Prepared EAP-Request for inner method proposing EAP-MSCHAP with challenge

**24402 User authentication against Active Directory succeeded - example.com 22037 Authentication Passed**

- **12219 Selected identity type 'Machine'**
- 11806 Prepared EAP-Request for inner method proposing EAP-MSCHAP with challenge
- **24470 Machine authentication against Active Directory is successful example.com 22037 Authentication Passed**
- 11503 Prepared EAP-Success

11002 Returned RADIUS Access-Accept

#### EAP-Fast,帶EAP連結授權PAC過期

在此流程中,請求方具有有效的隧道PAC,但已過期授權PAC:

- 請求方通過隧道PAC傳送TLS客戶端Hello。
- 伺服器驗證PAC並構建TLS隧道 ( 未使用證書 ) 。
- ISE啟動EAP連結,請求方使用TLS隧道中的TLV為使用者和電腦附加授權PAC。
- •當PAC過期時,使用者和電腦的內部方法都已啟動(EAP-MSCHAP)。
- 兩個身份驗證成功後,使用者和電腦授權PAC均會調配。

12102 Extracted EAP-Response containing EAP-FAST challenge-response and accepting EAP-FAST as negotiated

- **12800 Extracted first TLS record; TLS handshake started**
- **12175 Received Tunnel PAC**
- 12805 Extracted TLS ClientHello message
- 12806 Prepared TLS ServerHello message
- 12801 Prepared TLS ChangeCipherSpec message
- **12816 TLS handshake succeeded**
- **12132 EAP-FAST built PAC-based tunnel for purpose of authentication**
- **12209 Starting EAP chaining**
- **12227 User Authorization PAC has expired will run inner method**
- **12228 Machine Authorization PAC has expired will run inner method**
- **12218 Selected identity type 'User'**
- **11806 Prepared EAP-Request for inner method proposing EAP-MSCHAP with challenge**
- **24402 User authentication against Active Directory succeeded example.com 22037 Authentication Passed**
- **12219 Selected identity type 'Machine'**
- **24470 Machine authentication against Active Directory is successful example.com 22037 Authentication Passed**
- **12171 Successfully finished EAP-FAST user authorization PAC provisioning/update 12179 Successfully finished EAP-FAST machine authorization PAC provisioning/update**

11503 Prepared EAP-Success

11002 Returned RADIUS Access-Accept

#### EAP-Fast (EAP連結隧道PAC已過期)

在此流程中,如果不存在有效的隧道PAC,則會發生具有內部階段的完整TLS協商。

- 請求方傳送不帶隧道PAC的TLS客戶端Hello。
- 伺服器使用TLS證書和證書請求負載進行響應。
- 請求方必須信任伺服器證書,不會傳送客戶端證書(證書負載為零),已建立TLS隧道。
- ISE在TLS隧道內傳送客戶端證書的TLV請求,但請求方不傳送 ( 無需擁有該請求才能繼續 ) 。
- 使用內部方法和MSCHAPv2身份驗證為使用者啟動EAP連結。
- 繼續機器身份驗證, 使用內部方法和MSCHAPv2身份驗證。
- 已成功調配所有PAC (在ISE配置中啟用)。

```
12102 Extracted EAP-Response containing EAP-FAST challenge-response and accepting EAP-FAST as
negotiated
12800 Extracted first TLS record; TLS handshake started
12805 Extracted TLS ClientHello message
12806 Prepared TLS ServerHello message
12807 Prepared TLS Certificate message
12809 Prepared TLS CertificateRequest message
12105 Prepared EAP-Request with another EAP-FAST challenge
11006 Returned RADIUS Access-Challenge
11001 Received RADIUS Access-Request
12816 TLS handshake succeeded
12207 Client certificate was requested but not received during tunnel establishment. Will
renegotiate and request client certificate inside the tunnel.
12226 Started renegotiated TLS handshake
12104 Extracted EAP-Response containing EAP-FAST challenge-response
12811 Extracted TLS Certificate message containing client certificate
12812 Extracted TLS ClientKeyExchange message
12804 Extracted TLS Finished message
12801 Prepared TLS ChangeCipherSpec message
12802 Prepared TLS Finished message
12226 Started renegotiated TLS handshake
12205 Client certificate was requested but not received inside the tunnel. Will continue with
inner method.
12149 EAP-FAST built authenticated tunnel for purpose of PAC provisioning
12105 Prepared EAP-Request with another EAP-FAST challenge
11006 Returned RADIUS Access-Challenge
11001 Received RADIUS Access-Request
11018 RADIUS is re-using an existing session
12104 Extracted EAP-Response containing EAP-FAST challenge-response
12209 Starting EAP chaining
12218 Selected identity type 'User'
11806 Prepared EAP-Request for inner method proposing EAP-MSCHAP with challenge 
24402 User authentication against Active Directory succeeded - example.com
22037 Authentication Passed
12126 EAP-FAST cryptobinding verification passed
12200 Approved EAP-FAST client Tunnel PAC request
12202 Approved EAP-FAST client Authorization PAC request
12219 Selected identity type 'Machine'
11806 Prepared EAP-Request for inner method proposing EAP-MSCHAP with challenge
24470 Machine authentication against Active Directory is successful - example.com
22037 Authentication Passed
12169 Successfully finished EAP-FAST tunnel PAC provisioning/update
12171 Successfully finished EAP-FAST user authorization PAC provisioning/update
12170 Successfully finished EAP-FAST machine PAC provisioning/update
12179 Successfully finished EAP-FAST machine authorization PAC provisioning/update
```
#### 採用EAP連結和匿名TLS隧道PAC調配的EAP-Fast

在此流程中,為PAC調配配置了ISE和NAM匿名TLS隧道(禁用了用於PAC調配的ISE身份驗證 TLS隧道), PAC調配請求如下所示:

- 請求方傳送TLS客戶端Hello,但不傳送多個密碼套件。
- 伺服器使用TLS伺服器Hello和TLS匿名Diffie Hellman密碼(例如 TLS\_DH\_anon\_WITH\_AES\_128\_CBC\_SHA)進行響應。
- 請求方接受該請求,並構建匿名TLS隧道(不交換證書)。
- 使用內部方法和MSCHAPv2身份驗證為使用者啟動EAP連結。
- •繼續機器身份驗證,使用內部方法和MSCHAPv2身份驗證。
- 由於正在構建匿名TLS隧道,因此不允許使用授權PAC。
- 返回Radius Reject以強制請求方重新進行身份驗證(使用調配的PAC)。

12102 Extracted EAP-Response containing EAP-FAST challenge-response and accepting EAP-FAST as negotiated **12800 Extracted first TLS record; TLS handshake started** 12805 Extracted TLS ClientHello message **12806 Prepared TLS ServerHello message 12808 Prepared TLS ServerKeyExchange message 12810 Prepared TLS ServerDone message** 12812 Extracted TLS ClientKeyExchange message 12804 Extracted TLS Finished message 12801 Prepared TLS ChangeCipherSpec message 12802 Prepared TLS Finished message **12816 TLS handshake succeeded 12131 EAP-FAST built anonymous tunnel for purpose of PAC provisioning 12209 Starting EAP chaining 12218 Selected identity type 'User'** 11806 Prepared EAP-Request for inner method proposing EAP-MSCHAP with challenge **24402 User authentication against Active Directory succeeded - example.com 22037 Authentication Passed 12162 Cannot provision Authorization PAC on anonymous provisioning. Authorization PAC can be provisioned only on authenticated provisioning** 12200 Approved EAP-FAST client Tunnel PAC request 12219 Selected identity type 'Machine' **24470 Machine authentication against Active Directory is successful - example.com 22037 Authentication Passed 12162 Cannot provision Authorization PAC on anonymous provisioning. Authorization PAC can be provisioned only on authenticated provisioning 12169 Successfully finished EAP-FAST tunnel PAC provisioning/update 12170 Successfully finished EAP-FAST machine PAC provisioning/update** 11504 Prepared EAP-Failure

**11003 Returned RADIUS Access-Reject**

#### 匿名TLS隧道協商的Wireshark資料包捕獲:

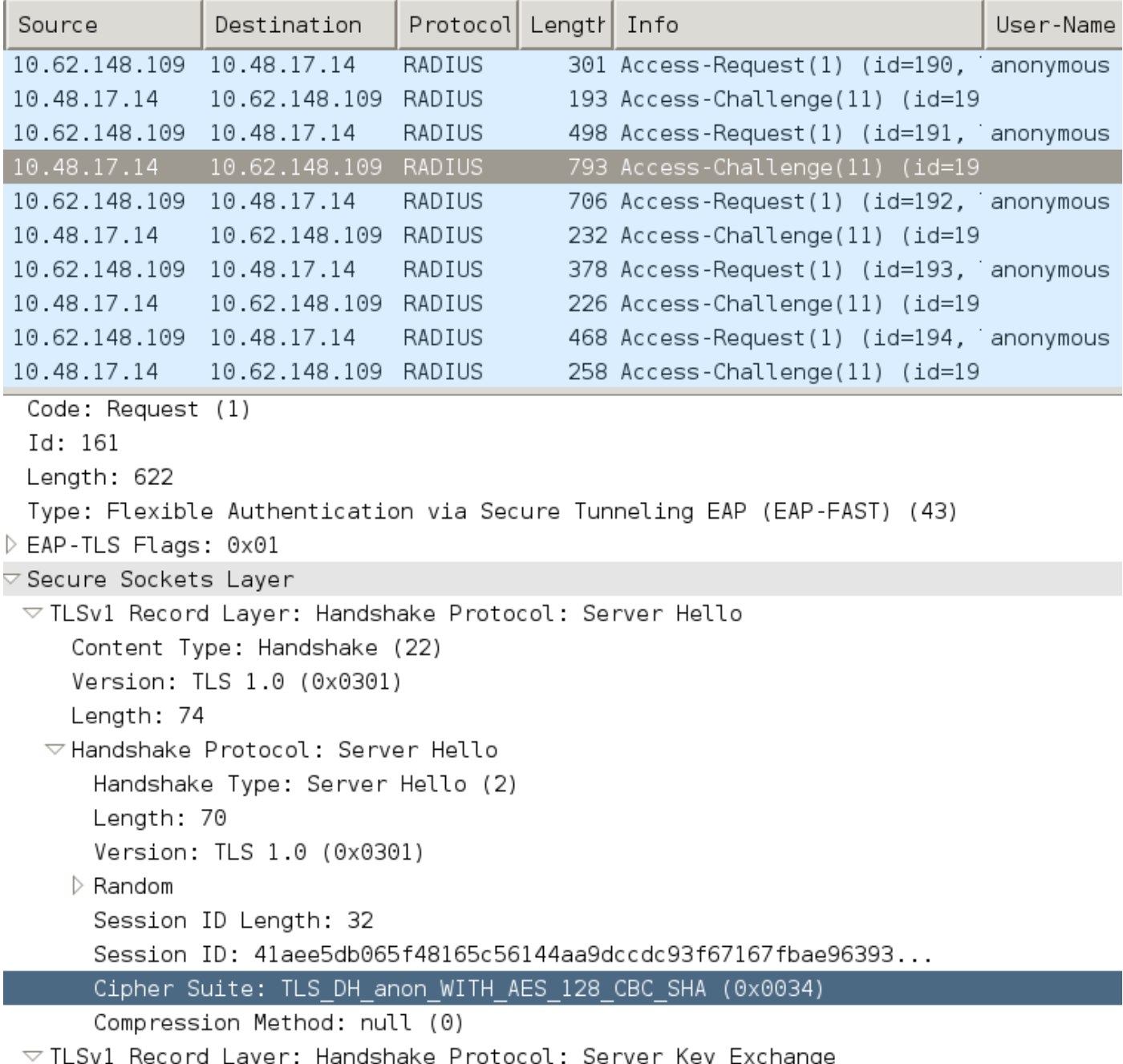

Content Type: Handshake (22)

# EAP-Fast,僅使用EAP連結使用者身份驗證

在此流程中,配置了採用EAP-FAST和使用者(EAP-TLS)的AnyConnect NAM以及電腦身份驗證 (EAP-TLS)。Windows PC已啟動,但未提供使用者憑據。交換機啟動802.1x會話,NAM必須響應 ,但是未提供使用者憑據(尚未訪問使用者儲存和證書)。使用者身份驗證將失敗,但電腦將成功 — ISE身份驗證條件「Network Access:EapChainingResult EQUALS User failed and machine succeeded」已滿足。稍後,使用者登入且將啟動另一個身份驗證,使用者和電腦都將成功。

- 請求方使用電腦PAC傳送TLS客戶端Hello。
- 伺服器使用TLS更改密碼規范進行響應 系統會立即基於該PAC構建TLS隧道。
- ISE啟動EAP連結並請求使用者身份。
- 請求方改為提供機器身份(使用者尚未就緒),完成EAP-TLS內部方法。
- ISE再次請求使用者身份,請求方無法提供。
- ISE傳送TLV,中間結果=失敗(用於使用者身份驗證)。
- ISE返回最終的EAP成功消息,ISE條件Network Access:EapChainingResult EQUALS User failed and machine succeeded已滿足。

12102 Extracted EAP-Response containing EAP-FAST challenge-response and accepting EAP-FAST as negotiated 12800 Extracted first TLS record; TLS handshake started **12174 Received Machine PAC** 12805 Extracted TLS ClientHello message 12806 Prepared TLS ServerHello message **12801 Prepared TLS ChangeCipherSpec message** 12802 Prepared TLS Finished message **12816 TLS handshake succeeded 12132 EAP-FAST built PAC-based tunnel for purpose of authentication 12209 Starting EAP chaining 12218 Selected identity type 'User' 12213 Identity type provided by client is not equal to requested type 12215 Client suggested 'Machine' identity type instead** 12104 Extracted EAP-Response containing EAP-FAST challenge-response 12523 Extracted EAP-Response/NAK for inner method **requesting to use EAP-TLS instead** 12805 Extracted TLS ClientHello message 12806 Prepared TLS ServerHello message 12807 Prepared TLS Certificate message 12809 Prepared TLS CertificateRequest message **12816 TLS handshake succeeded** 12509 EAP-TLS full handshake finished successfully 22070 Identity name is taken from certificate attribute 15013 Selected Identity Source - Test-AD **24323 Identity resolution detected single matching account 22037 Authentication Passed** 12202 Approved EAP-FAST client Authorization PAC request **12218 Selected identity type 'User'** 12213 Identity type provided by client is not equal to requested type **12216 Identity type provided by client was already used for authentication 12967 Sent EAP Intermediate Result TLV indicating failure 12179 Successfully finished EAP-FAST machine authorization PAC provisioning/update** 12106 EAP-FAST authentication phase finished successfully 11503 Prepared EAP-Success 11002 Returned RADIUS Access-Accept EAP-Fast,具有EAP連結和不一致的匿名TLS隧道設定

在此流程中,ISE僅通過匿名TLS隧道配置PAC調配,但NAM使用經過驗證的TLS隧道,ISE將記錄 以下內容:

12102 Extracted EAP-Response containing EAP-FAST challenge-response and accepting EAP-FAST as negotiated

12800 Extracted first TLS record; TLS handshake started

#### 成功生成PAC的摘要示例:

Eap,2015-07-03 09:34:39,208,DEBUG,0x7fd5330fc700,cntx=0001162499,sesn=mgarcarzise14/223983918/29243,CPMSessionID=0A3E946D00000FE5131F9D26,user=anonymous,CallingStationID=00- 50-B6-11-ED-31,FramedIPAddress=10.0.13.127,**Authorization PAC accepted**,EapFastProtocol.cpp:3430

DEBUG,0x7fd5330fc700,cntx=0001162499,sesn=mgarcarzise14/223983918/29243,CPMSessionID=0A3E946D00000FE5131F9D26,user=anonymous,CallingStationID=00- 50-B6-11-ED-31,FramedIPAddress=10.0.13.127,**Authorization PAC is valid**,EapFastProtocol.cpp:3403

#### PAC驗證:

INFO ,0x7fd5330fc700,cntx=0001162745,sesn=mgarcarzise14/223983918/29245,CPMSessionID=0A3E946D00000FE5131F9D26,user=host/mgarcarzpc,CallingStationID=00-50-B6-11-ED-31,FramedIPAddress=10.0.13.127,Eap-Fast: client **PAC request approved for PAC type - Requested PAC type=Machine Authorization**,EapFastProtocol.cpp:955

INFO ,0x7fd5330fc700,cntx=0001162745,sesn=mgarcarzise14/223983918/29245,CPMSessionID=0A3E946D00000FE5131F9D26,user=host/mgarcarzpc,CallingStationID=00-50-B6-11-ED-31,FramedIPAddress=10.0.13.127,Eap-Fast: client **PAC request approved for PAC type - Requested PAC type=Machine**,EapFastProtocol.cpp:955

# **with expiration time: Fri Jul 3 10:38:30 2015** PAC請求審批:

DEBUG, 0x7fd5332fe700, cntx=0001162745, sesn=mgarcarzise14/223983918/29245,CPMSessionID=0A3E946D00000FE5131F9D26,CallingStationID=00-50-B6-11-ED-31,FramedIPAddress=10.0.13.127,Eap-Fast: **Generating Pac, Issued PAC type=Machine Authorization**

DEBUG, 0x7fd5332fe700, cntx=0001162745, sesn=mgarcarzise14/223983918/29245,CPMSessionID=0A3E946D00000FE5131F9D26,CallingStationID=00-50-B6-11-ED-31,FramedIPAddress=10.0.13.127,**Adding PAC of type=Machine Authorization**,EapFastProtocol.cpp:3610

#### 生成電腦PAC:

DEBUG, 0x7fd5332fe700, cntx=0001162745, sesn=mgarcarzise14/223983918/29245,CPMSessionID=0A3E946D00000FE5131F9D26,CallingStationID=00-50-B6-11-ED-31,FramedIPAddress=10.0.13.127,**Using IID from PAC request for machine**,EapFastTlv.cpp:1234

對於詳細日誌,應在相應的PSN節點上啟用運行時AAA調試。以下是來自prrt-server.log的幾個日誌 示例:

# 疑難排解

ISE

11003 Returned RADIUS Access-Reject 當NAM嘗試使用特定的TLS密碼構建經過驗證的TLS隧道時,會發生這種情況 — 並且配置為匿名 TLS隧道的ISE不接受這些密碼(僅接受DH密碼)

**12121 Client didn't provide suitable ciphers for anonymous PAC-provisioning**

#### **12814 Prepared TLS Alert message**

**12817 TLS handshake failed**

11504 Prepared EAP-Failure

```
Looking for matching pac with iid: host/ADMIN-PC2
Requested machine pac was sen
內部方法(用於MSCHAP)的所有狀態都可從以下日誌中驗證:
```
Auth[eap-fast-pac:**machine-auth**]: **Performing full authentication** Auth[eap-fast-pac:**machine-auth**]: **Disabling fast reauthentication**

```
 EAP (0) EAP-MSCHAP-V2: State: 0 (eap_auth_mschapv2_c.c 731
 EAP (0) EAP-MSCHAP-V2: State: 2 (eap_auth_mschapv2_c.c 731
```

```
 EAP (0) EAP-MSCHAP-V2: State: 1 (eap_auth_mschapv2_c.c 731
```

```
 EAP (0) EAP-MSCHAP-V2: State: 4 (eap_auth_mschapv2_c.c 73
```
NAM允許配置擴展日誌記錄功能,該功能將捕獲所有EAP資料包並將其儲存在pcap檔案中。這對於 登入前啟動功能特別有用(即使是在使用者登入前進行的身份驗證,也會捕獲EAP資料包)。 要啟 用功能,請諮詢您的TAC工程師。

# 參考資料

- [Cisco AnyConnect安全移動客戶端管理員指南,版本4.0 EAP-FAST配置](/content/en/us/td/docs/security/vpn_client/anyconnect/anyconnect40/administration/guide/b_AnyConnect_Administrator_Guide_4-0/configure-nam.html#ID-1424-0000026d)
- [思科身份服務引擎管理員指南,版本1.4 EAP-FAST建議](/content/en/us/td/docs/security/ise/1-4/admin_guide/b_ise_admin_guide_14/b_ise_admin_guide_14_chapter_010011.html#ID489)
- · [思科身分識別服務引擎設計手冊](http://www.cisco.com/c/zh_tw/support/security/identity-services-engine/products-implementation-design-guides-list.html)
- [使用AnyConnect NAM和Cisco ISE部署EAP連結](/content/dam/en/us/solutions/collateral/enterprise/design-zone-security/howto_80_eapchaining_deployment.pdf)
- [技術支援與文件 Cisco Systems](http://www.cisco.com/cisco/web/support/index.html?referring_site=bodynav)

### AnyConnect NAM

EAP: Identity requested

來自NAM的DART日誌提供以下詳細資訊:

例如,非EAP鏈會話,機器身份驗證無需快速重新連線:

授權PAC查詢示例(非EAP鏈會話的電腦身份驗證):

DEBUG,0x7fd5330fc700,cntx=0001162503,sesn=mgarcarzise14/223983918/29243,CPMSessionID=0A3E946D00000FE5131F9D26,user=host/mgarcarzpc,CallingStationID=00-50-B6-11-ED-31,FramedIPAddress=10.0.13.127,Conversation summary: Authentication. **PAC type Tunnel V1A. PAC is valid.Skip inner method. Skip inner method. Success**

#### PAC驗證成功摘要示例:

DEBUG, 0x7fd5331fd700, cntx=0001162749, sesn=mgarcarzise14/223983918/29245,CPMSessionID=0A3E946D00000FE5131F9D26,user=cisco,CallingStationID=00-50- B6-11-ED-31,FramedIPAddress=10.0.13.127,Conversation summary: Provisioning. Authenticated. Inner method succeeded. Inner method succeeded. **Generated PAC of type Tunnel V1A. Generated PAC of type User Authorization. Generated PAC of type Machine. Generated PAC of type Machine Authorization**. Success